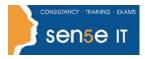

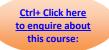

## **Course Duration: 1.0 day**

#### **Course Description:**

Adobe® Illustrator® CS4 is a sophisticated graphics application that helps you create complex and attractive designs with type effects. You can create advertisements and other illustrations with ease using this software. However, creating complex designs can be overwhelming if you are not familiar with the tools and the features in Adobe Illustrator. In this course, you will use Adobe Illustrator CS4 by drawing and manipulating simple shapes to design a layout for your product.

#### **Course Overview:**

You will use Adobe Illustrator CS4 to create illustrations that include graphics and text.

#### **Target Student:**

This course is intended for designers, publishers, pre-press professionals, marketing communications professionals, or people switching to a design job or taking on design responsibilities, who need to use Illustrator to create illustrations, logos, advertisements, or other graphic documents.

#### Prerequisites:

Before taking this course, students should be familiar with the basic functions of their computer's operating system such as creating folders, launching programs, and working with Macintosh. Students should also have basic Windows application skills, such as copying and pasting objects, formatting text, saving files, and so on.

Familiarity with basic design terminology, such as palette, color mode, shapes, text, and paths, is highly recommended.

## **Course Objectives**

Upon successful completion of this course, students will be able to:

- Get acquainted with the Adobe® Illustrator® CS4 application.
- Create shapes in a document.
- Create custom paths.
- Enter text in an Illustrator document.
- Enhance documents.
- Proof documents to make them more accurate.
- Save images for web and print.

#### **Course Content begins on next page**

For more information, or to book your course, please call Sense IT on 0870 4296445 Or visit our web site –www.sensetraining.co.uk

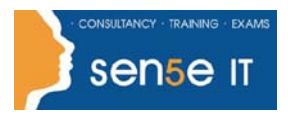

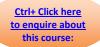

# **Course Content**

## Lesson 1: Getting Acquainted with Adobe Illustrator CS4

- Topic 1A: Explore the Interface
- Topic 1B: Explore the Navigation Tools
- Topic 1C: Customize the Interface
- Topic 1D: Use Illustrator Help
- Topic 1E: Differentiate Between Raster and Vector Graphics
- Topic 1F: Explore the Adobe Bridge Workspace

#### Lesson 2: Creating Shapes in a Document

Topic 2A: Create a Document

- Topic 2B: Draw Basic Shapes
- Topic 2C: Save a Document

## **Lesson 3: Creating Custom Paths**

Topic 3A: Draw Paths

Topic 3B: Modify Paths

#### Lesson 4: Working with Text

Topic 4A: Insert Text

Topic 4B: Flow Text on a Path

Topic 4C: Import Body Text

Topic 4D: Format Text with Styles

Topic 4E: Thread Text

Topic 4F: Apply Hyphenation

Topic 4G: Insert Typographic Characters

#### Course content continuous on next page

For more information, or to book your course, please call Sense IT on 0870 4296445 Or visit our web site –www.sensetraining.co.uk

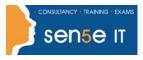

Ctrl+ Click here to enquire about this course:

## Lesson 5: Enhancing Documents

- Topic 5A: Format Objects
- Topic 5B: Apply Gradients
- Topic 5C: Apply an Envelope to Text
- Topic 5D: Manipulate Objects
- Topic 5E: Import a Graphic
- Topic 5F: Apply Graphic Styles

## Lesson 6: Proofing a Document

Topic 6A: Wrap Text

Topic 6B: Find and Replace Text

Topic 6C: Fix Spelling Errors

## Lesson 7: Saving Images for Web and Print

Topic 7A: Export Images for Print Topic 7B: Export Images for the Web Topic 7C: Save Images as PDFs

## Appendix A: Organizing Assets Using Adobe® Bridge

## Supplemental Lesson: Work with Adobe Bridge

- Topic 1A: Work with Adobe Bridge
- Topic 1B: Append Metadata and Keywords to Assets

## Appendix B: Adobe Certified Expert (ACE) Objectives Mapping

## Appendix C: New Features in Adobe Illustrator CS4